## **Redmine - Feature #23944**

# **Easily change default theme colors**

2016-09-27 17:50 - Brian Rose

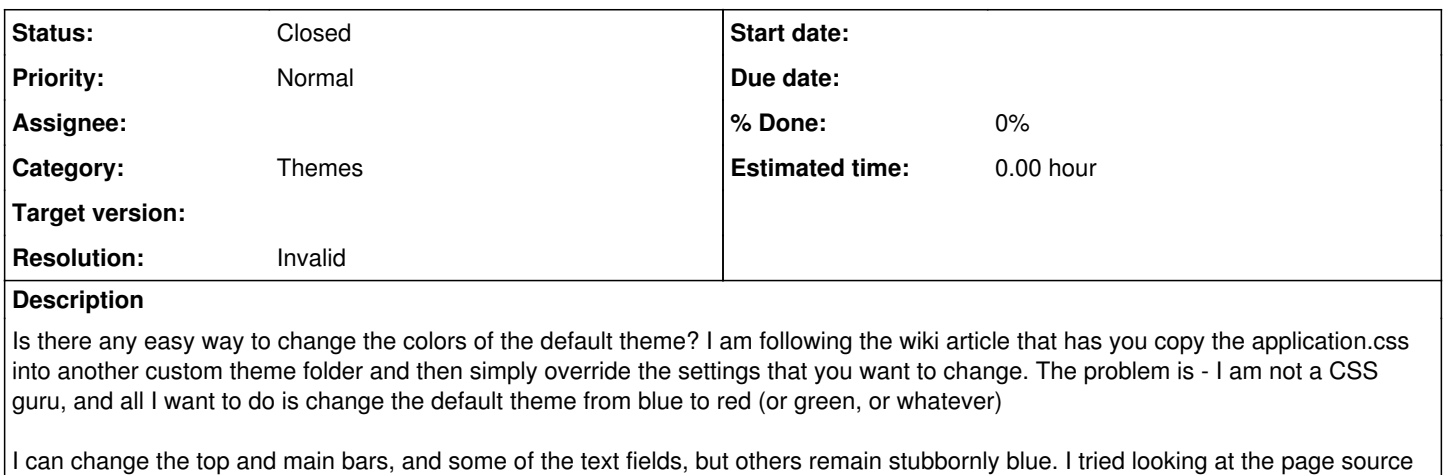

I can change the top and main bars, and some of the text fields, but others remain stubbornly blue. I tried looking at the page source for clues about where to look in the application.css file, but I must be missing something.

### So far, this is what I have...

```
@import url(../../../stylesheets/application.css);
```

```
#top-menu {background: RGB(128,0,0);}
#header {background-color:RGB(192,0,0);}
#projects-index ul.projects div.root a.project { color:RGB(128,0,0); }
content h1, h2, h3, h4 {color:RGB(128,0,0);}
#main { color:RGB(128,0,0); }
```
#### **History**

### **#1 - 2016-09-27 18:22 - Toshi MARUYAMA**

- *Status changed from New to Closed*
- *Resolution set to Invalid*

Please use forum for question.